# **PDFView** Using PDF documents in Xcode

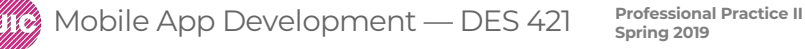

**Daria Tsoupikova Sabine Krauss**

## Apple Developer PDFView Guidelines

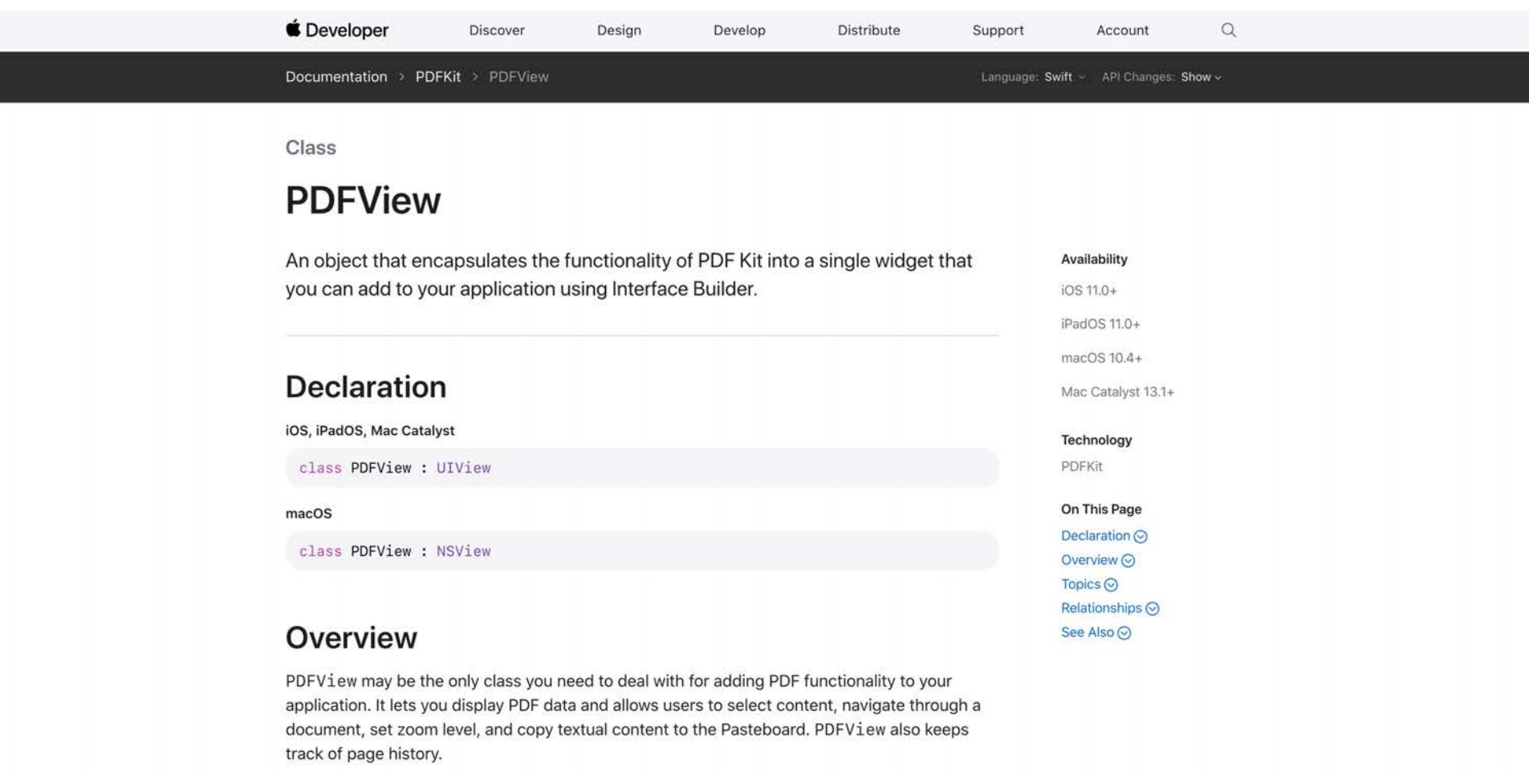

#### PDFView

A PDF document acts as a bridge between online and printed documents.

PDFKit came to iOS in version 11.0. It provides libraries to display, create and manipulate PDF documents.

While the most common use of PDFKit is adding the ability to view PDF documents to an app, you can also use it to create and change PDF files.

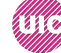

Create new Xcode project. Import PDf document from Drive>Client\_Materials> PDF documents> Severe Hepertison…. Rename PDf document to exclude spaces, special characters, numbers and use CamelCase if needed. **SevereHypertension**

In the ViewController.swift file implement the PDFKit to use its functionality.

**import UIKit import PDFKit**

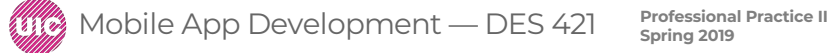

# PDFView basic example

Use ViewController.swift file form the Drive to copy and past the following code:

**class ViewController: UIViewController {**

```
override func viewDidLoad() {
  super.viewDidLoad()
```

```
let pdfView = PDFView()
```
**pdfView.translatesAutoresizingMaskIntoConstraints = false view.addSubview(pdfView)**

**pdfView.leadingAnchor.constraint(equalTo: view.safeAreaLayoutGuide.leadingAnchor).isActive = true pdfView.trailingAnchor.constraint(equalTo: view.safeAreaLayoutGuide.trailingAnchor).isActive = true pdfView.topAnchor.constraint(equalTo: view.safeAreaLayoutGuide.topAnchor).isActive = true pdfView.bottomAnchor.constraint(equalTo: view.safeAreaLayoutGuide.bottomAnchor).isActive = true**

**guard let path = Bundle.main.url(forResource: "SevereHypertension", withExtension: "pdf") else { return }**

```
if let document = PDFDocument(url: path) {
  pdfView.document = document
```
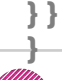

### PDFView basic example

#### Test and run to see PDF document.

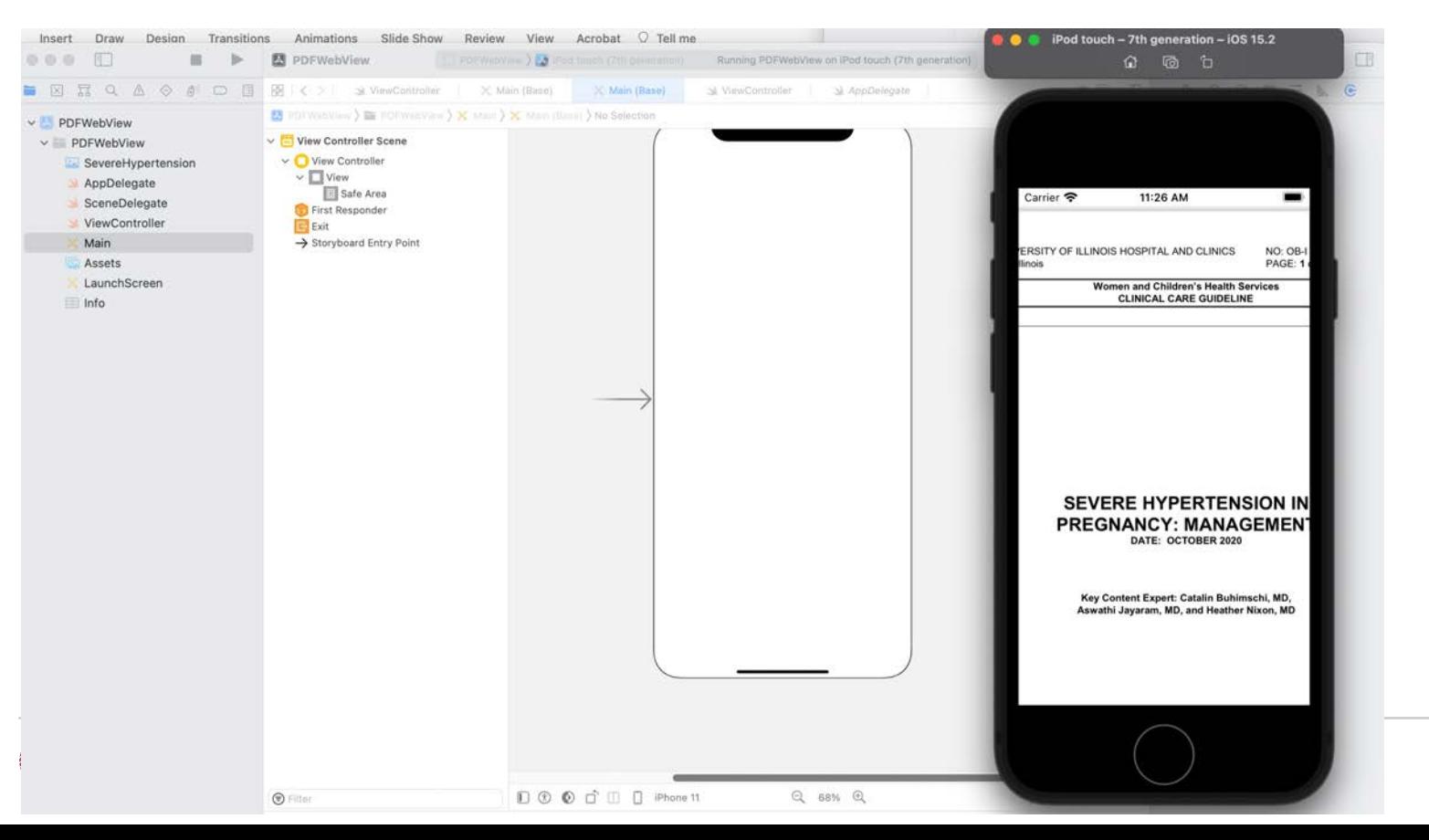

**6**

Create new Xcode project. Import PDf document from Drive>Client\_Materials> PDF documents> Severe Hepertison…. Rename PDf document to exclude spaces, special characters, numbers and use CamelCase if needed. **SevereHypertension**

In the ViewController.swift file implement the WebKit to use its functionality.

**import UIKit import WebKit**

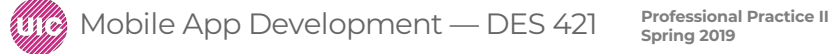

Use ViewController.swift file form the Drive to copy and past the following code:

**class ViewController: UIViewController {**

```
@IBOutlet weak var webview: WKWebView!
```

```
override func viewDidLoad() {
  super.viewDidLoad()
 // Do any additional setup after loading the view, typically from a nib.
```

```
let path = Bundle.main.path(forResource: "SevereHypertension", ofType: "pdf")
let url = URL(fileURLWithPath: path!)
let request = URLRequest(url: url)
```

```
webview.load(request)
```

```
}
```
**}**

**}**

```
override func didReceiveMemoryWarning() {
 super.didReceiveMemoryWarning()
 // Dispose of any resources that can be recreated.
```
Add WebKit View to your Storyboard View and scale it to fill the space:

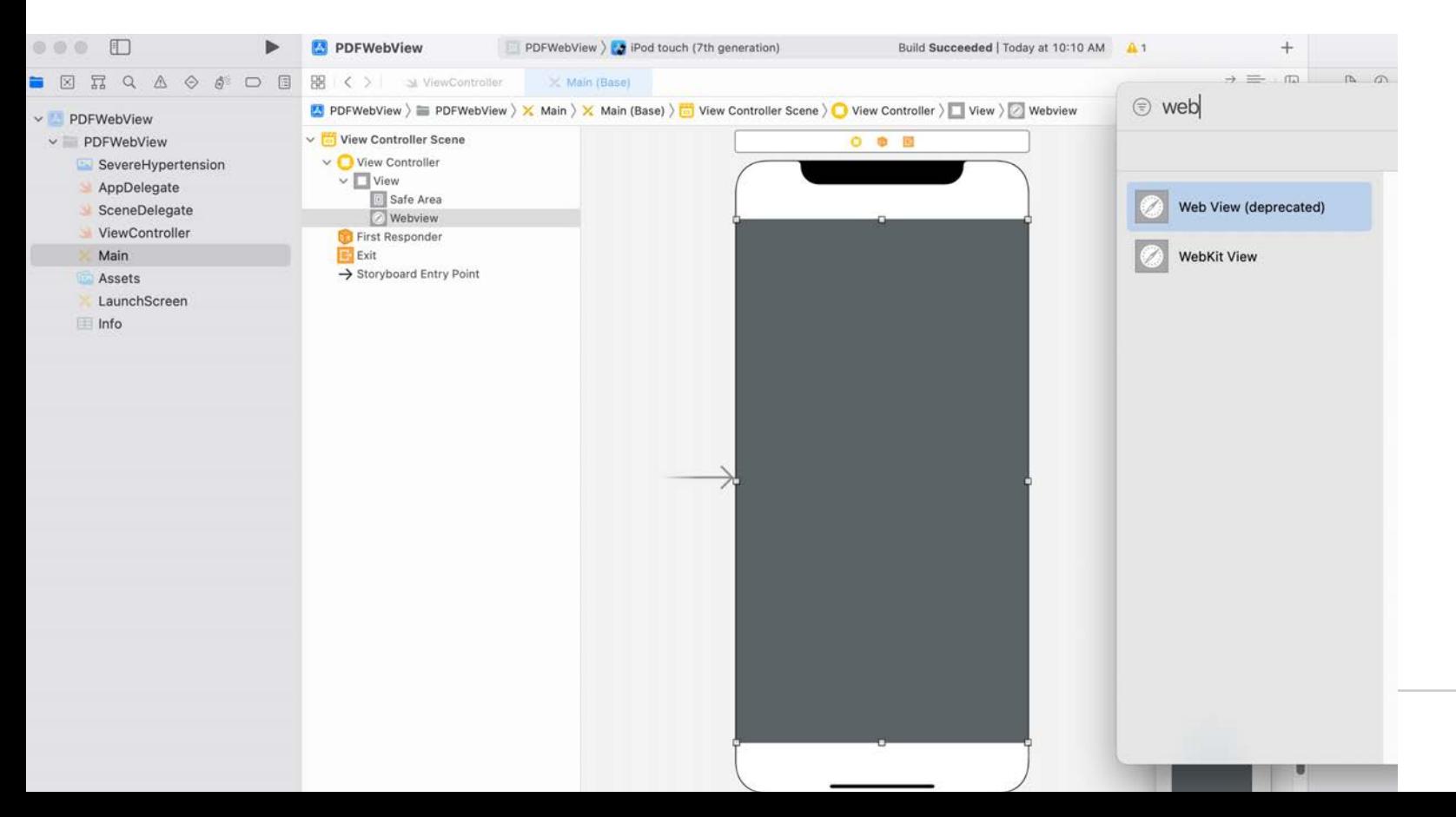

Select WebView in the Hierarchy and connect it with ViewController in the inspector using Control key

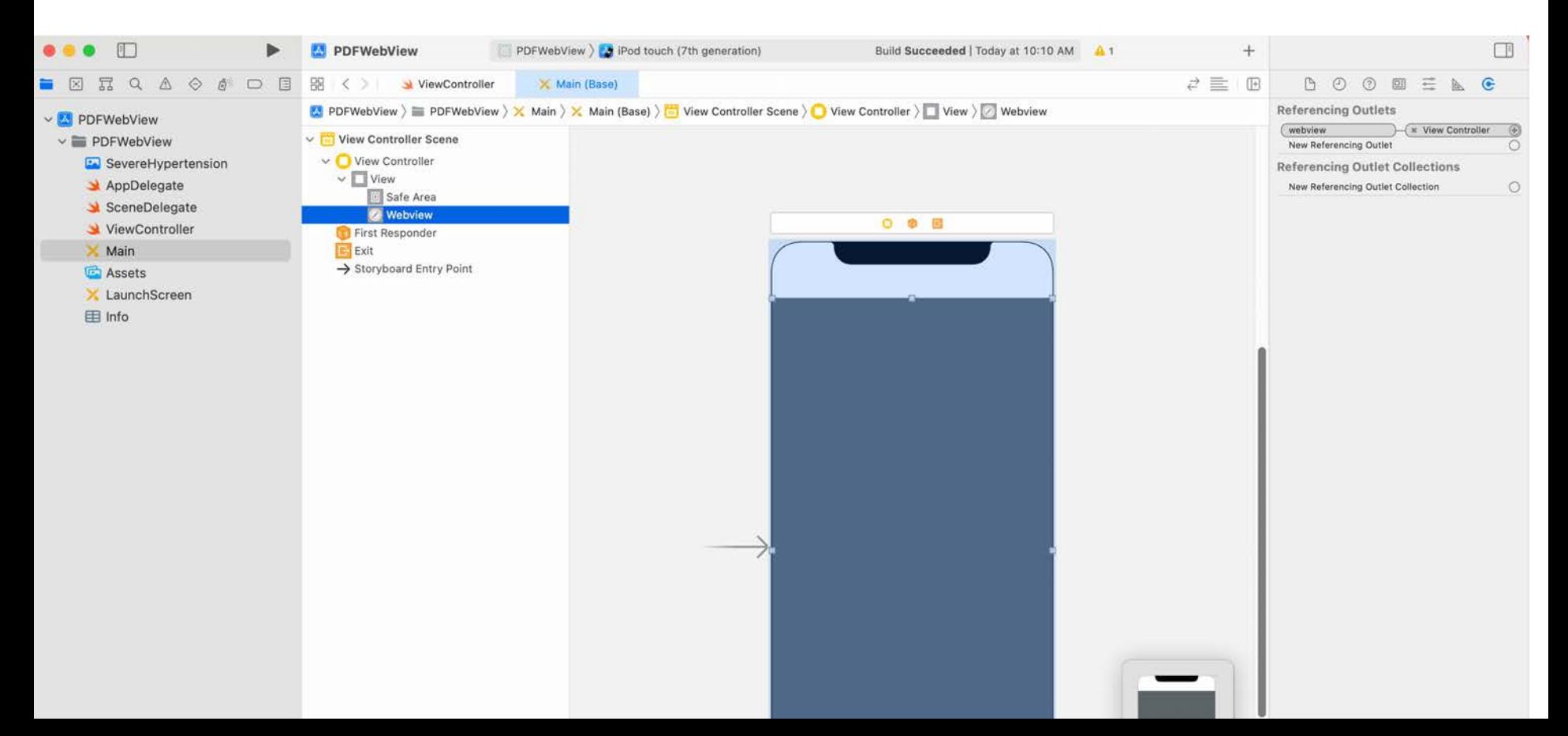

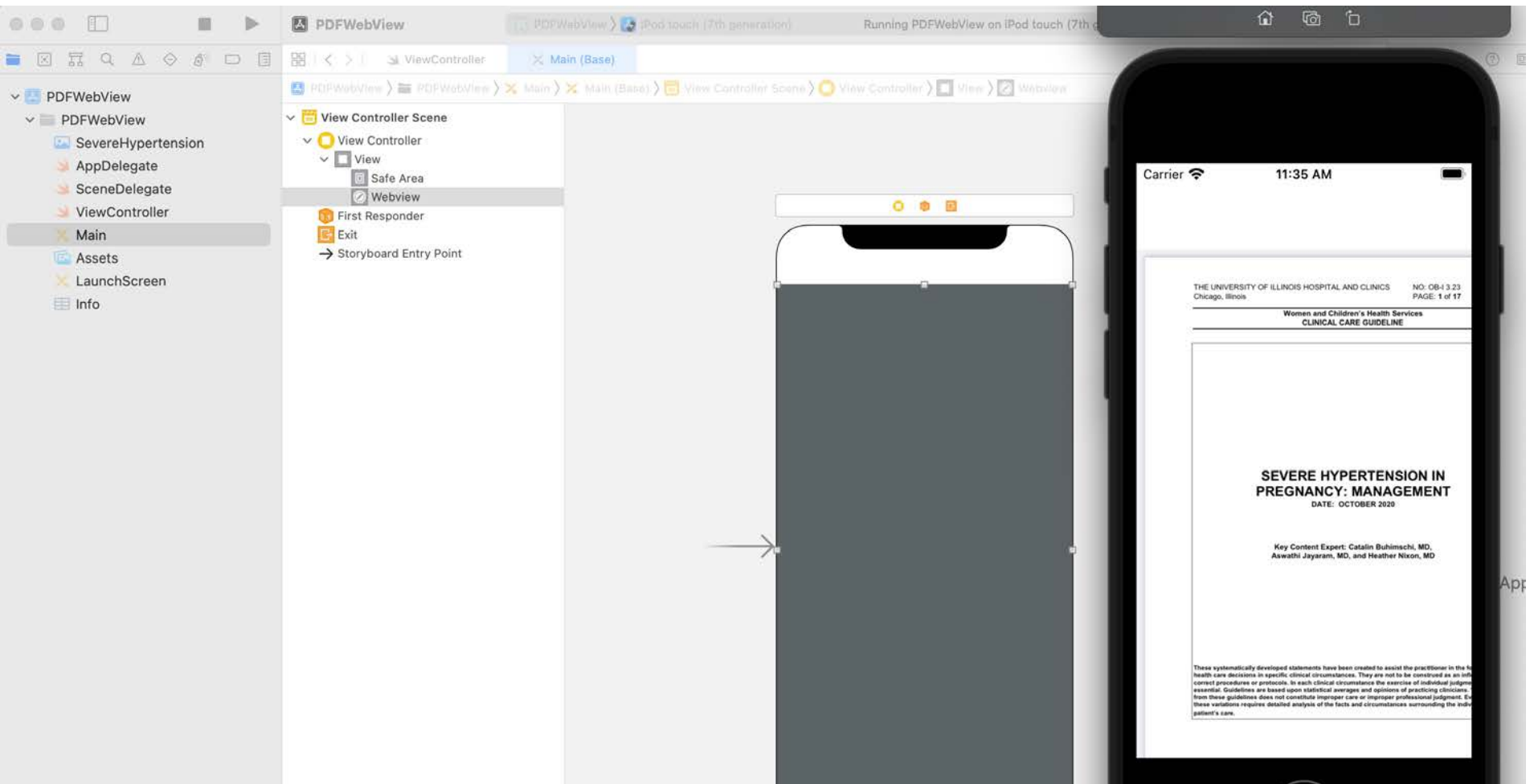

Many tutorials but always check the source code reviews.

**Creating a PDF in Swift with PDFKit** <https://www.raywenderlich.com/4023941-creating-a-pdf-in-swift-with-pdfkit>

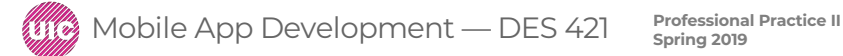